## **ICad** cheatsheet

http://kicad-pcb.org/help/documentation/

## **1) Create a project**

File  $\rightarrow$  New Project  $\rightarrow$  New Project

## **2) Eeschema : draw the schematic**

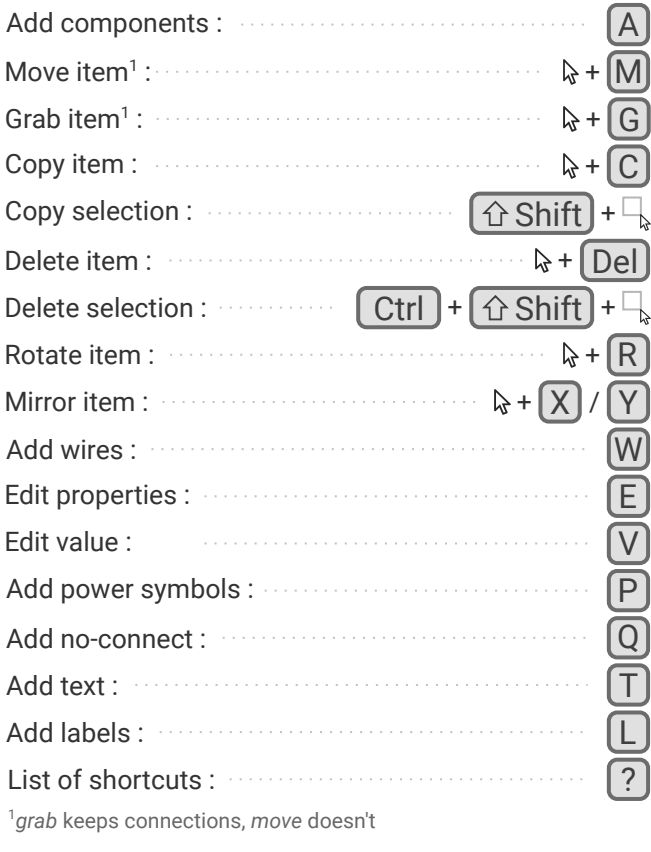

## **3) Create new components as necessary**

**Library editor** 

 $\frac{A}{1}$  Add pins

Update current  $component$  into  $/$ current library

*If editing an existing library :*  $\Box$  Select working library

Create new  $\int \mathbf{R}$  Load component to<br>component  $\int \mathbf{R}$  edit from current library Create new

**D**  $\odot$  **D**  $\odot$  **T** Draw component

 $\begin{tabular}{l} \hline \multicolumn{1}{l}{{\small\textrm{Save current component}}}\\ \hline \multicolumn{1}{l}{\small\textrm{To new library}} \end{tabular}$ 

 $\sqrt{P}$ 

*How to load the new library in Eeschema :*

 $Preferences$   $\rightarrow$  Component libraries

Component library files  $\rightarrow$  Add

*Select your* .lib *file*

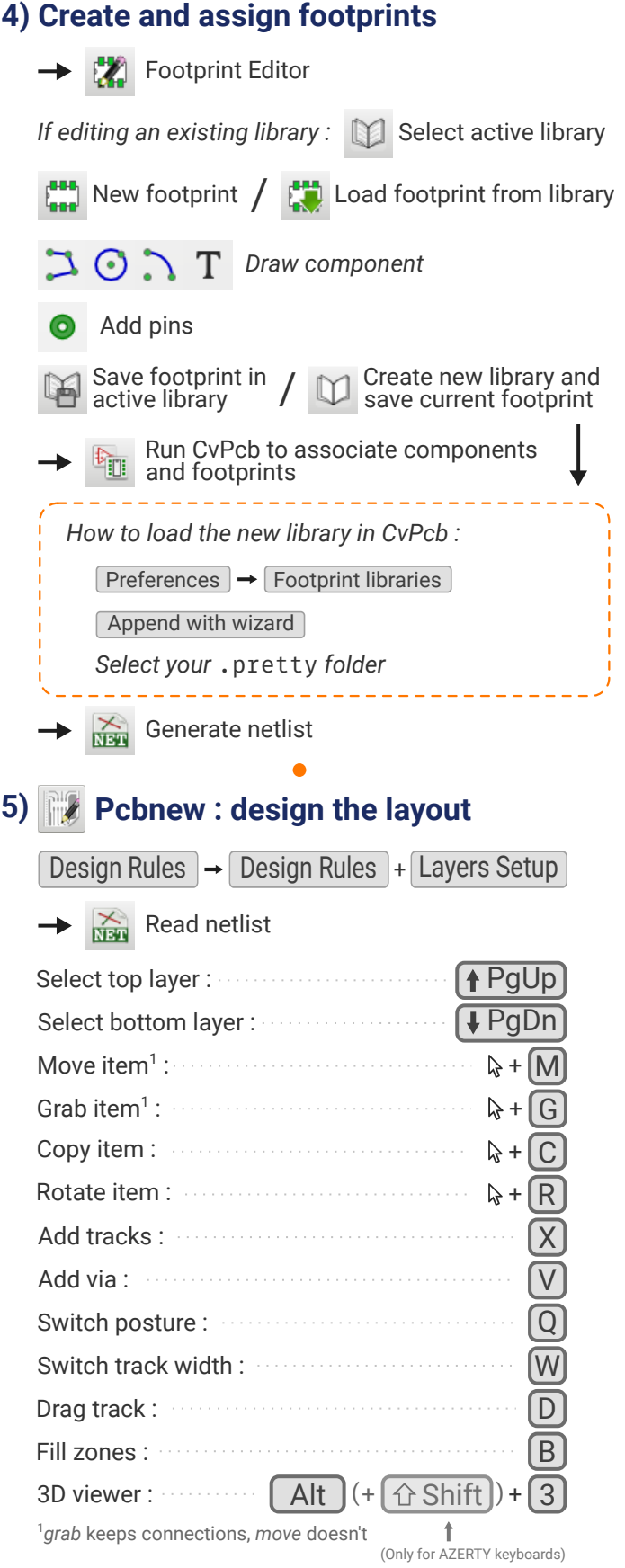

**6) Export Gerbers** File  $\rightarrow$  Plot